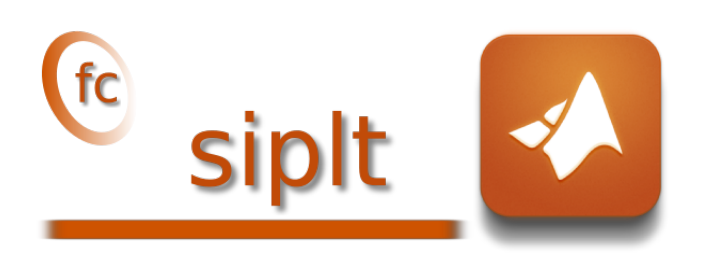

# User's Guide˚

François Cuvelier<sup>†</sup>

November 17, 2017

### Abstract

This Matlab toolbox uses a SIMESH object, comming from the FCsimesh toolbox, to display simplicial meshes or datas on simplicial meshes. Its kernel uses the fc-graphics4mesh toolbox.

## **Contents**

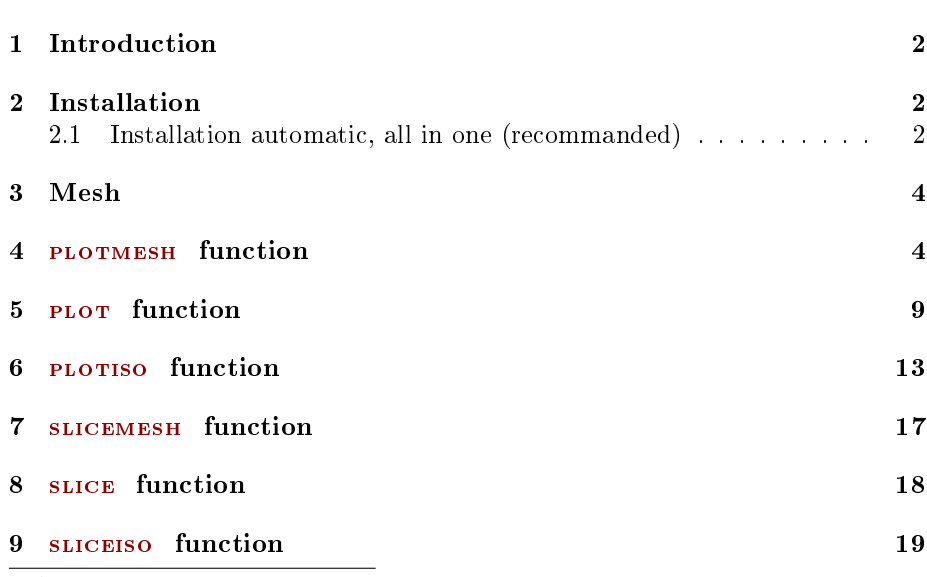

˚Compiled with Matlab 2017a

:Université Paris 13, Sorbonne Paris Cité, LAGA, CNRS UMR 7539, 99 Avenue J-B Clément, F-93430 Villetaneuse, France, cuvelier@math.univ-paris13.fr.

This work was supported by the ANR project DEDALES under grant ANR-14-CE23- 0005.

#### <span id="page-1-0"></span>10 PLOTQUIVER function 20

# 1 Introduction

This experimental Matlab toolbox uses the Simplicial meshes could be:

- ' a triangular mesh in dimension 2, made with 2-simplices (ie. triangles),
- ' a tetrahedral mesh in dimension 3, made with 3-simplices (ie. tetrahedron),
- ' a triangular mesh in dimension 3 (surface mesh), made with 2-simplices,
- ' a line mesh in dimension 2 or 3 made with 1-simplices (ie. lines).

A simplicial mesh is given by its vertices array q and its connectivity array me . For demonstration purpose, some simplicial meshes are given in this package. They can be load by using the function getMesh2D, getMesh3D or getMesh3Ds of the fc\_graphics4mesh package.

This toolbox was tested under

- Windows 10: with Matlab R2015b to R2017b (opengl hardware mode with NVIDIA driver 376.84 on a Quadro K600)
- MacOS Sierra: with Matlab R2015b to R2017b (opengl hardware mode with Intel driver 10.2.37 on a HD 3000)
- Ubuntu 14.04.5 LTS: with Matlab R2015b to R2017b (opengl hardware mode with NVIDIA driver 340.104 on a Quadro K600)
- <span id="page-1-1"></span>Ubuntu 16.04 LTS: with Matlab R2015b, R2017b (opengl hardware mode), R2016a to R2017a (opengl software mode)

## 2 Installation

2.1 Installation automatic, all in one (recommanded)

<span id="page-1-2"></span>For this method, one just have to  $get/download$  the install file

[mfc\\_siplt\\_install.m](http://www.math.univ-paris13.fr/~cuvelier/software/codes/Matlab/fc-siplt/0.0.1/mfc_siplt_install.m)

or get it on the dedicated [web page.](http://www.math.univ-paris13.fr/~cuvelier/software/fc-siplt-Matlab.html) Thereafter, one run it under Matlab. This command download, extract and configure the  $fc-sight$  and the required  $fc-tools$ toolbox in the current directory.

For example, to install this toolbox in  $\tilde{\ }$ /Matlab/toolboxes directory, one have to copy the file [mfc\\_siplt\\_install.m](http://www.math.univ-paris13.fr/~cuvelier/software/codes/Matlab/fc-siplt/0.0.1/mfc_siplt_install.m) in the ~/Matlab/toolboxes directory. Then in a Matlab terminal run the following commands

>> cd ~/ Matlab / toolboxes >> mfc\_siplt\_install

There is the output of the mfc\_siplt\_install command on a Linux computer:

```
Parts of the Matlab <fc-siplt> toolbox.
Copyright (C) 2016-2017 F. Cuvelier < cuvelier@math.univ-paris13.fr>
**************************************
Downloading and installing the toolbox
     \leqfc - simesh >[0.2.0]**************************************
Parts of the Matlab <fc-simesh> toolbox.
Copyright (C) 2016-2017 F. Cuvelier < cuvelier@math.univ-paris13.fr>
1- Downloading and extracting the toolboxes
    - \leftarrow \leftarrow -> <fc - hypermesh >[0.0.5] ... OK
-> <fc - oogmsh >[0.0.15] ... OK
     -> <fc - simesh >[0.2.0] ... OK
-> <fc - graphics4mesh >[0.0.1] ... OK
    \rightarrow \leq fc \text{-} siplt > [0.0.1] ... OK
2- Setting the toolboxes
2- a) Setting the <fc - hypermesh > toolbox
Write in .
      /home/cuvelier/tmp/Matlab/fc-siplt-full/fc_hypermesh-0.0.5/configure_loc.m ...
       ...
  -> done
2-b) Setting the <fc-oogmsh> toolbox
      -> Using GMSH binary : /home/cuvelier/bin/gmsh
Write in
      / home / cuvelier / tmp / Matlab / fc - siplt - full / fc_oogmsh -0.0.15/ configure_loc .m ...
       ...
  \rightarrow done
2-c) Setting the <fc-simesh> toolbox without graphics
[fc-simesh] no graphics package installed
Write in
      / home / cuvelier / tmp / Matlab / fc - siplt - full / fc_simesh -0.2.0/ configure_loc .m ...
       ...
  -> done
2-d) Setting the <fc-graphics4mesh> toolbox
Write in
      / home / cuvelier / tmp / Matlab / fc - siplt - full / fc_graphics4mesh -0.0.1/ configure_loc . m ...
       ...
  \rightarrow done
2-e) Setting the <fc-siplt> toolbox
[fc-simesh] No graphical toolbox installed!
Write in
      / home / cuvelier / tmp / Matlab / fc - siplt -full / fc_siplt -0.0.1/ configure_loc . m \vert..
       ...
   \rightarrow done
2-f) Setting the <fc-simesh> toolbox with graphics
Write in
      / home / cuvelier / tmp / Matlab / fc - siplt -full / fc_simesh -0.2.0/ configure loc .m \vert ...
       ...
  -> done
3- Using instructions
     To use the <fc-simesh> toolbox:<br>addpath('/home/cuvelier/tmp/Matlab/fc-siplt-full/fc_simesh-0.2.0')
    fc_simesh . init ()
    See / home / cuvelier / tmp / Matlab / mfc_simesh_set .m
     <fc - simesh >[0.2.0]: installed
*** Using instructions
     To use the <fc - siplt > toolbox :
addpath ( '/ home / cuvelier / tmp / Matlab /fc - siplt - full / fc_simesh -0.2.0 ')
    fc_simesh . init ()
    See / home / cuvelier / tmp / Matlab / mfc_siplt_set . m
```
The complete toolbox (i.e. with all the other needed toolboxes) is stored in the directory  $\tilde{\phantom{a}}$ /Matlab/toolboxes/fc-siplt-full and, for each Matlab session, one have to set the toolbox by:

>> addpath('<sup>-</sup>/Matlab/toolboxes/fc-siplt-full/mfc-siplt-0.0.1') >> fc\_siplt . init ()

For uninstalling, one just have to delete directory

~/Matlab/toolboxes/fc-siplt-full

# 3 Mesh

<span id="page-3-0"></span>The functions getMesh2D, getMesh3D and getMesh3Ds return a mesh vertices array q, a mesh elements connectivity array associated with the input argument  $d$  (simplex dimension) and the indices array toGlobal. The vertices array  $q$  is a  $dim$ -by-n<sub>g</sub> array where  $dim$  is the space dimension (2 or 3) and n<sub>g</sub> the number of vertices. The connectivity array me is a  $(d + 1)$ -by-n<sub>me</sub> array where n<sub>me</sub> is the number of mesh elements and  $0 \le d \le dim$  is the simplicial dimension:

- $\bullet$  d = 0: points,
- $\bullet$   $d = 1$ : lines,
- $d = 2$ : triangle,
- $d = 3$  tetrahedron.

So we can use theses functions to obtain

- 3D mesh: getMesh3D(3)  $(\text{main mesh})$ , getMesh3D(2), getMesh3D(1), getMesh3D(0),
- 3D surface mesh: getMesh3Ds(2) (main mesh), getMesh3Ds(1) , getMesh3Ds(0),
- 2D mesh: getMesh2D(2)  $(main \text{ mesh})$ , getMesh2D(1), getMesh2D(0).

For example,

- $\bullet$  [q3,me3,toGlobal3]=fc\_graphics4mesh.getMesh3D(3) return a 3-simplicial mesh (main mesh) in space dimension  $dim = 3$ ,
- $\bullet$  [q2,me2,toGlobal2]=fc\_graphics4mesh.getMesh3D(2) return a 2-simplicial mesh in space dimension  $dim = 3$ .

The third output are indices of the vertices in the *main* mesh:  $q3$  (:, toGlobal2) ==  $q2$ 

# 4 PLOTMESH function

<span id="page-3-1"></span>The method PLOTMESH displays the mesh or parts of the mesh defined by an siMesh object.

### Syntaxe

```
fc sight. plot mesh (Th, )fc _ siplt . plot mesh (Th, Name, Value, \dots)
```
#### Description

fc siplt plotmesh(Th,) displays all the Th.d-dimensional simplices elements.

fc siplt .plotmesh(Th,Name,Value, ...) specifies function options using one or more Name, Value pair arguments. Options of first level are

- $\bullet$  'd': to specify the dimension of the simplices elements (default : Th.d)
- 'labels' : to select the labels of the elements to display,
- 'color': to specify the color of the displayed mesh elements. (default : use one color by displayed mesh elements),
- ' 'inlegend' : add a legend name to graph if true (default : false )
- ' 'bounds' : If true, draw the borders of the selected elementaries mesh elements (only for 2-dimensional simplices). (default : false )
- $\bullet$  'cutPlan': cut mesh by n plans given by n-by-4 array P where the equation of the  $i$ -th cut plan is given by

$$
P(i,1)x + P(i,2)y + P(i,3)z + P(i,4) = 0.
$$

The normal vector  $P(i, 1 : 3)$  pointed to the part of the mesh not displayed. (only for simplices in dimension 3) default : [] (no cut).

The options of second level depend on the type of elementaries mesh elements to represent.

One can use any option of the following functions according to the type of d-simplex to be represented.

- In dimension 3,
	- if  $d == 3$ , patch function is used,
	- if  $d == 2$ , trimesh function is used,
	- if  $d == 1$ , plot3 function is used,
	- if  $d == 0$ , plot3 function is used,
- In dimension 2,
	- if  $d == 2$ , trimesh function is used,
	- if  $d == 1$ , plot function is used,
	- if  $d == 0$ , plot function is used,
- In dimension 1,
	- if  $d == 1$ , line function is used,
	- if  $d == 0$ , plot function is used,

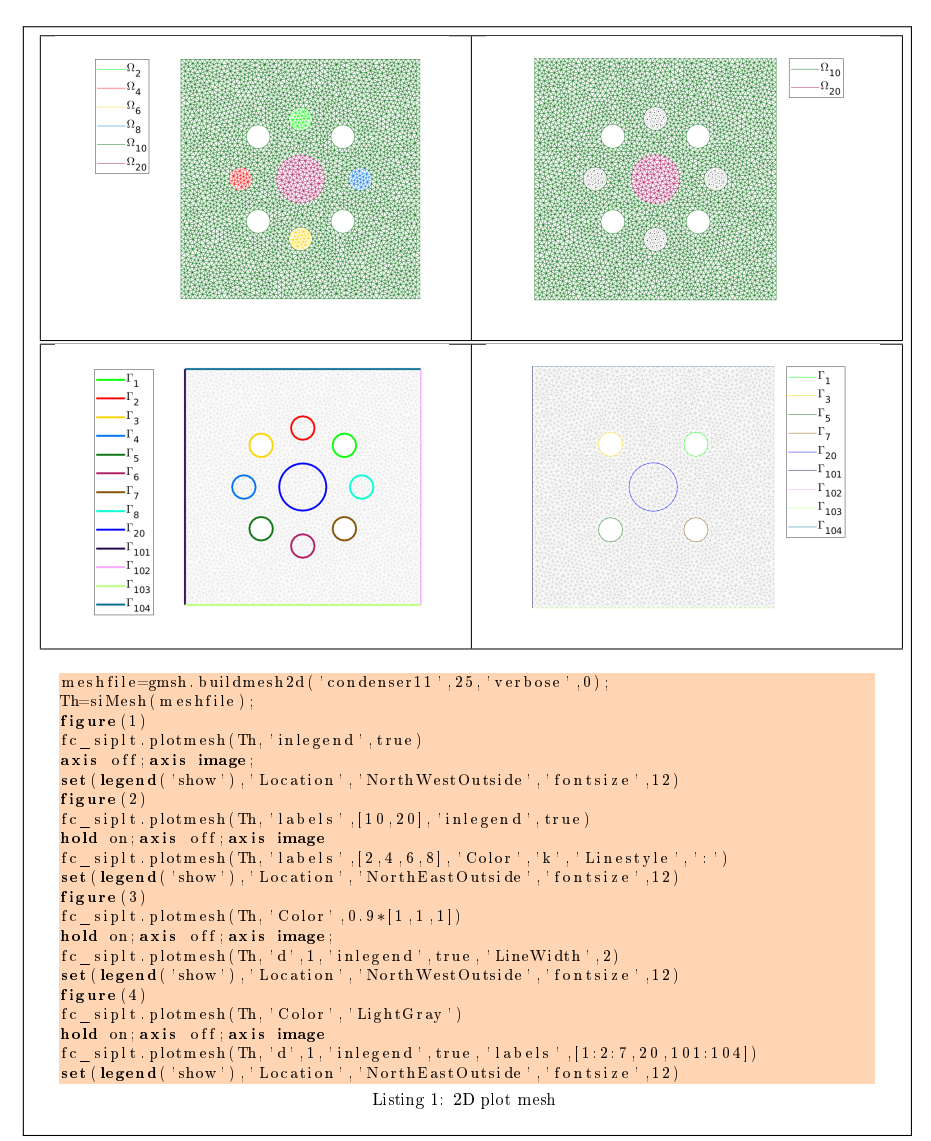

2D example The following example use the  $.geo$  file condenser11.geo which is in the directory geodir of the toolbox ....

3D example The following example use the  $.geo$  file cylinderkey.geo which is in the directory geodir of the toolbox. This file contains description of a 3D mesh with simplices of dimensions 1, 2 and 3.

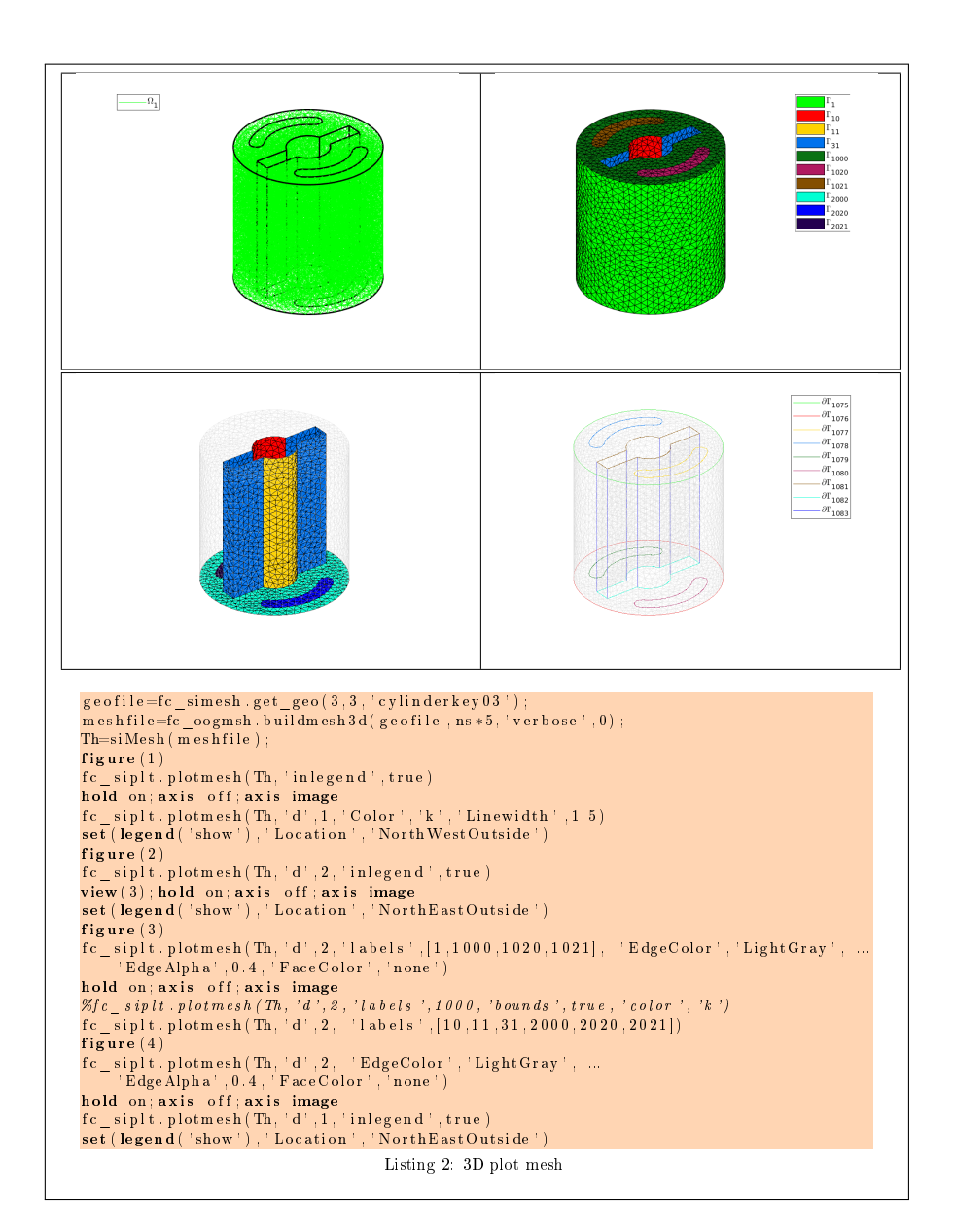

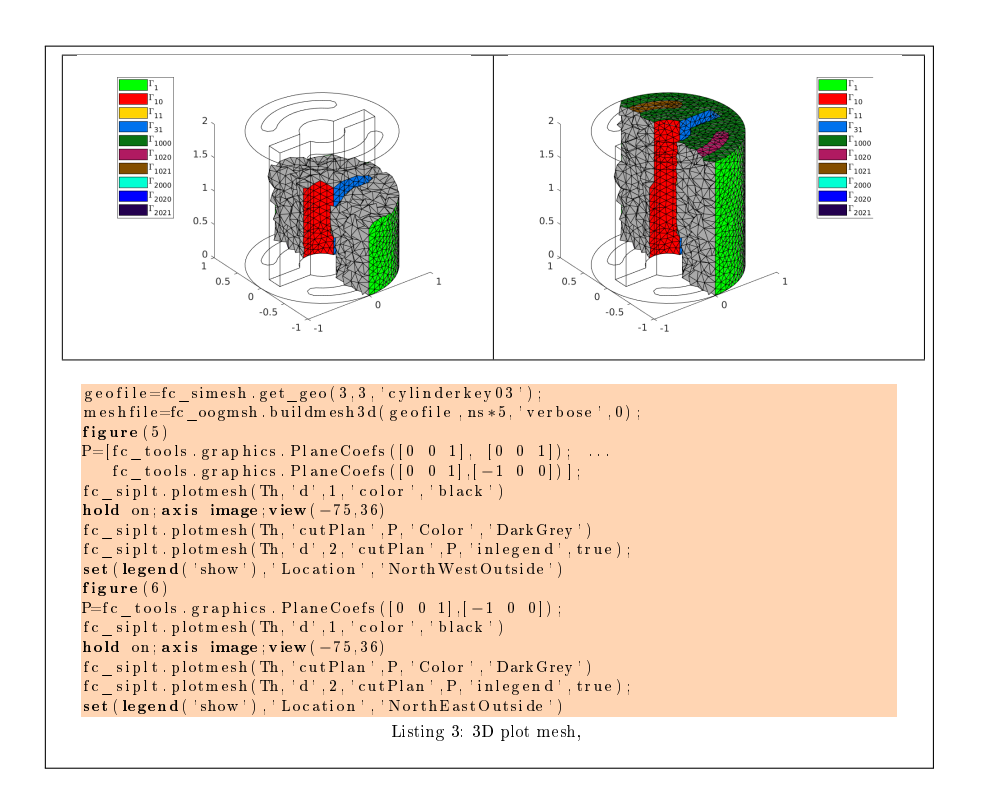

3D surface example The following example use the .geo file demisphere5.geo which is in the directory geodir of the toolbox. This file contains description of a 3D surface mesh with simplices of dimensions 1 and 2.

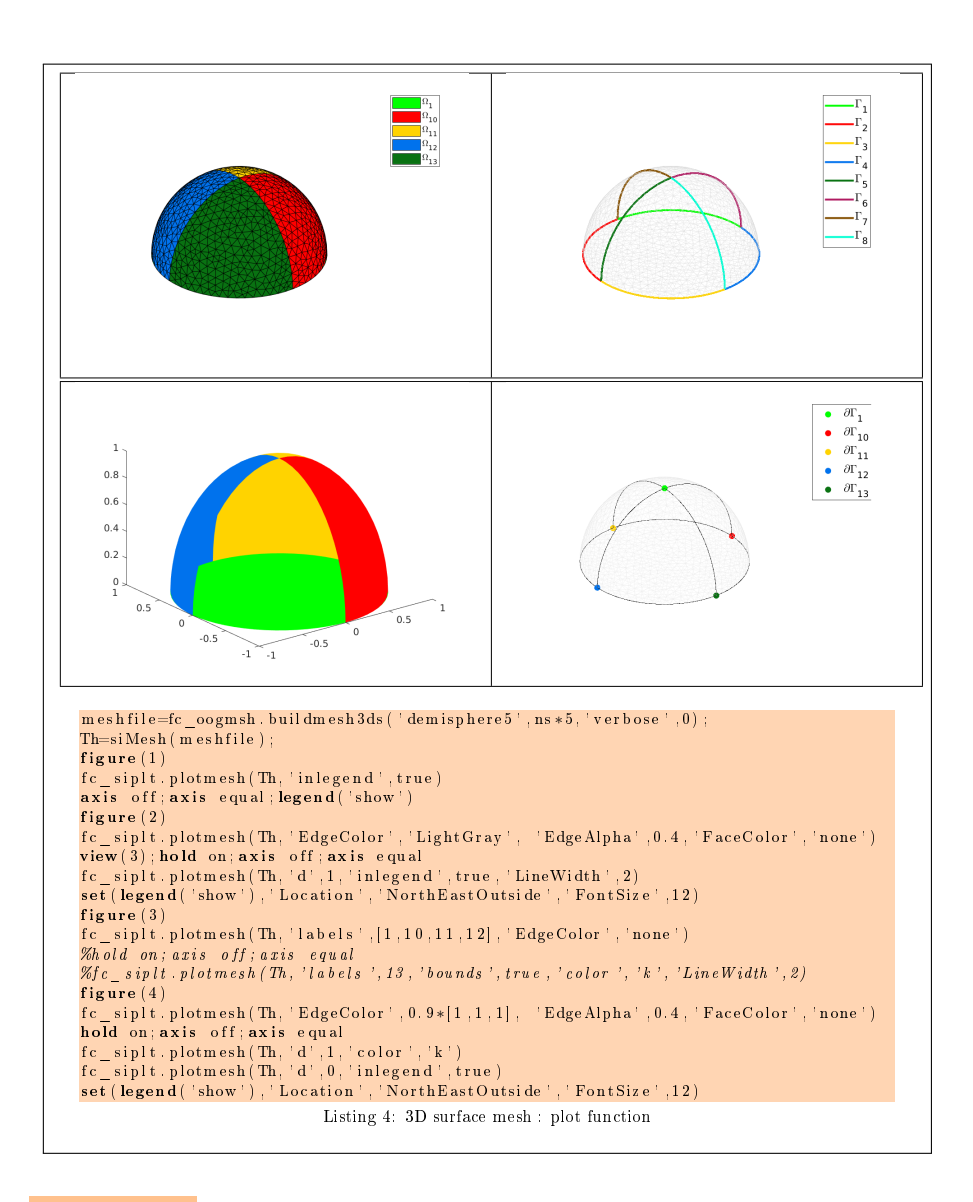

5 PLOT function

<span id="page-8-0"></span>The method  $rc$ -siplar.plot displays scalar datas on the mesh or parts of the mesh defined by an siMESH object.

#### Syntaxe

```
fc\_sight. plot(Th, u)fc\_sight.plot(Th, u, Name, Value, ...)
```
Description

fc siplt plot(Th,u) displays data u on all the Th.d-dimensional simplices elements. The data u is an 1D-array of size Th.nq or Th.nqGlobal or Th.nqParent.

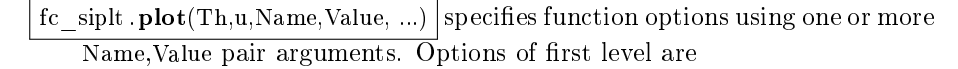

- $\bullet$  'd' : to specify the dimension of the simplices elements (default : Th.d)
- $\bullet \;$  'labels' : to select the labels of the elements to display data,
- ' 'plan' : if true, (default : false )

The options of second level depend on the type of elementaries mesh elements on which we want to represent datas.

One can use any option of the following functions according to the type of d-simplex.

- In dimension 3, patch function is used for  $d \in [1, 3]$ .
- In dimension 2,
	- for  $d == 2$ , if 'plan' is true, patch function is used, otherwise trisurf function,
		- for  $d == 1$ , patch function is used.
- In dimension 1 and  $d == 1$ , plot function is used

2D example The following example use the  $.geo$  file condenser11.geo which is in the directory geodir of the toolbox.

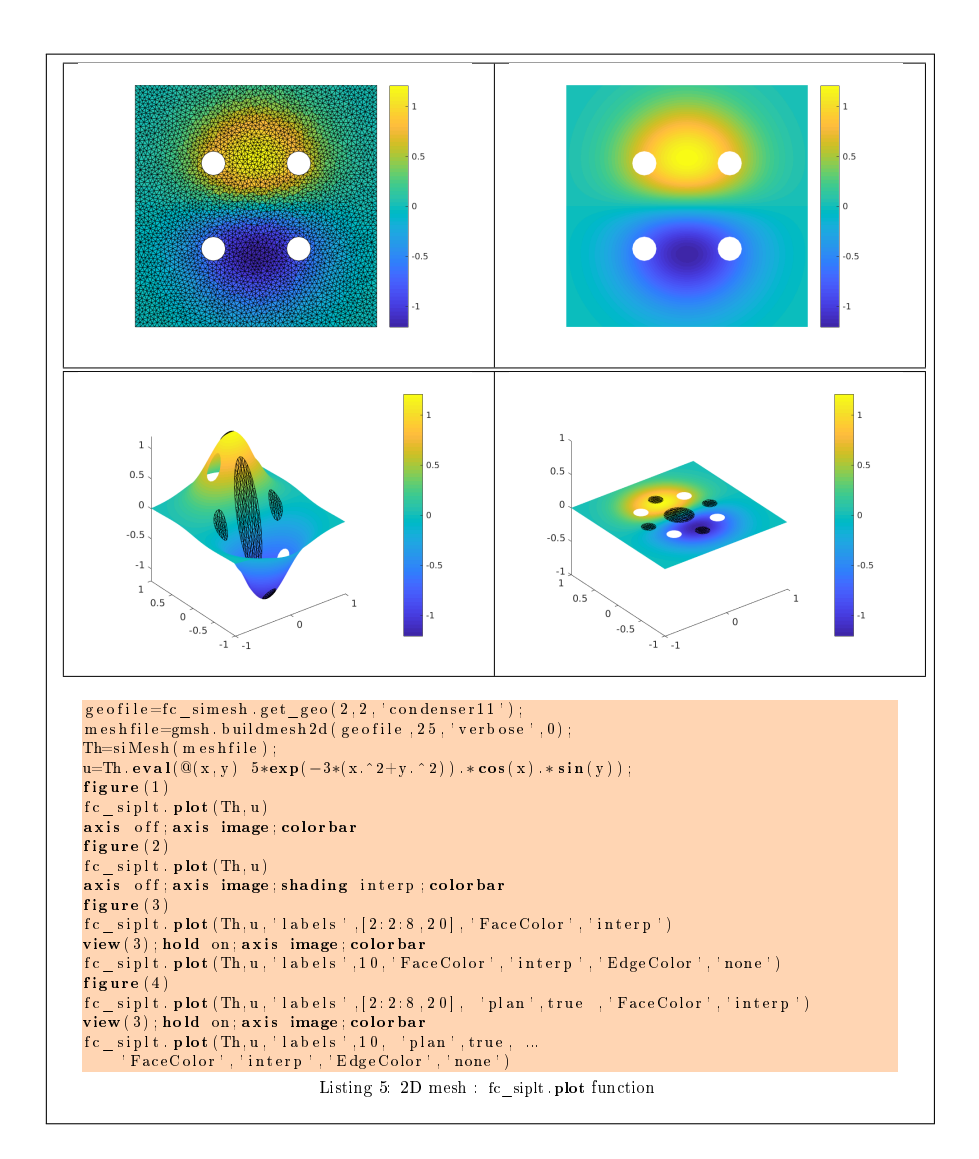

3D example The following example use the  $.geo$  file cylinderkey.geo which is in the directory geodir of the toolbox. This file contains description of a  $3D$ mesh with simplices of dimensions 1, 2 and 3.

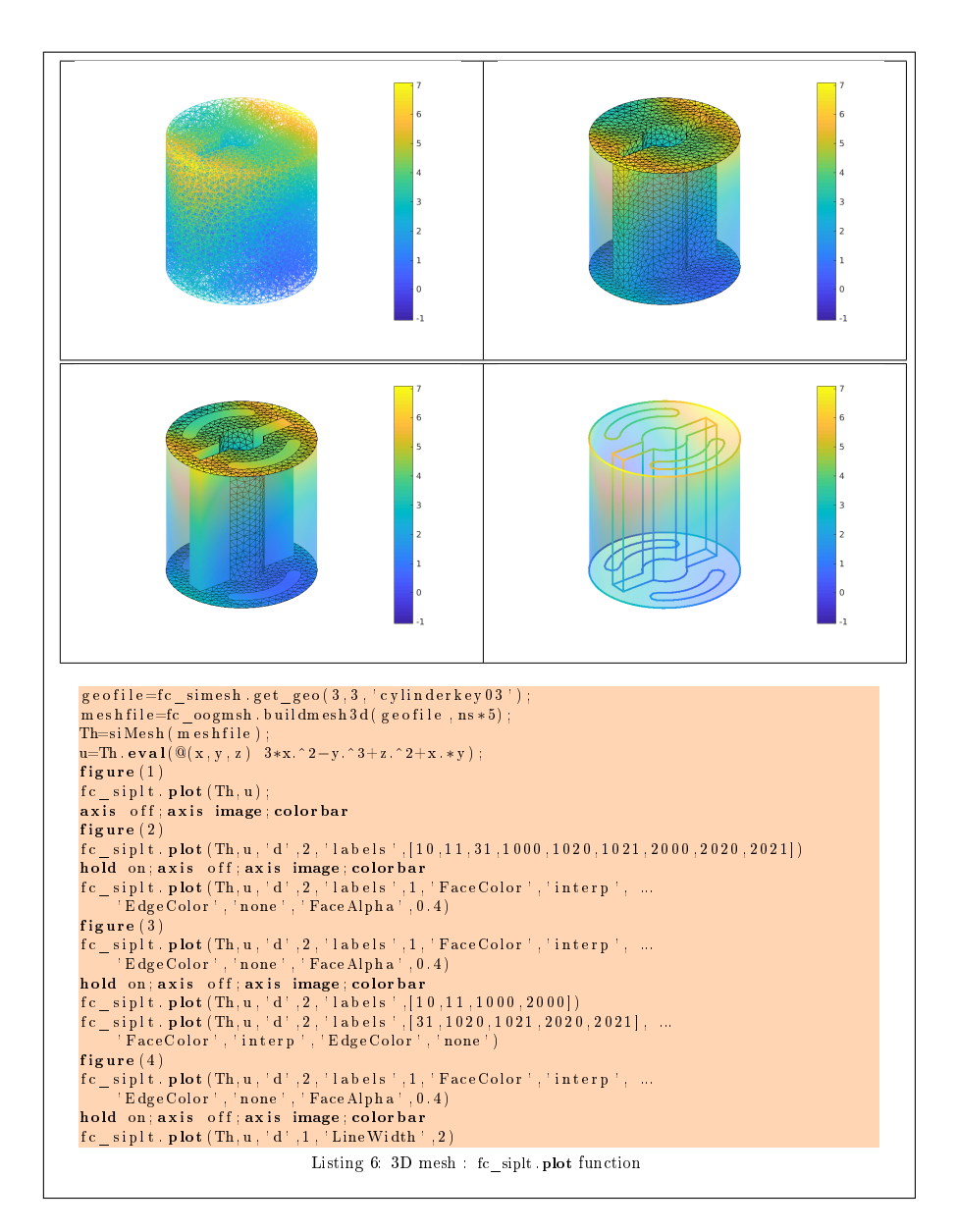

3D surface example The following example use the .geo file demisphere5.geo which is in the directory geodir of the toolbox. This file contains description of a 3D surface mesh with simplices of dimensions 1 and 2.

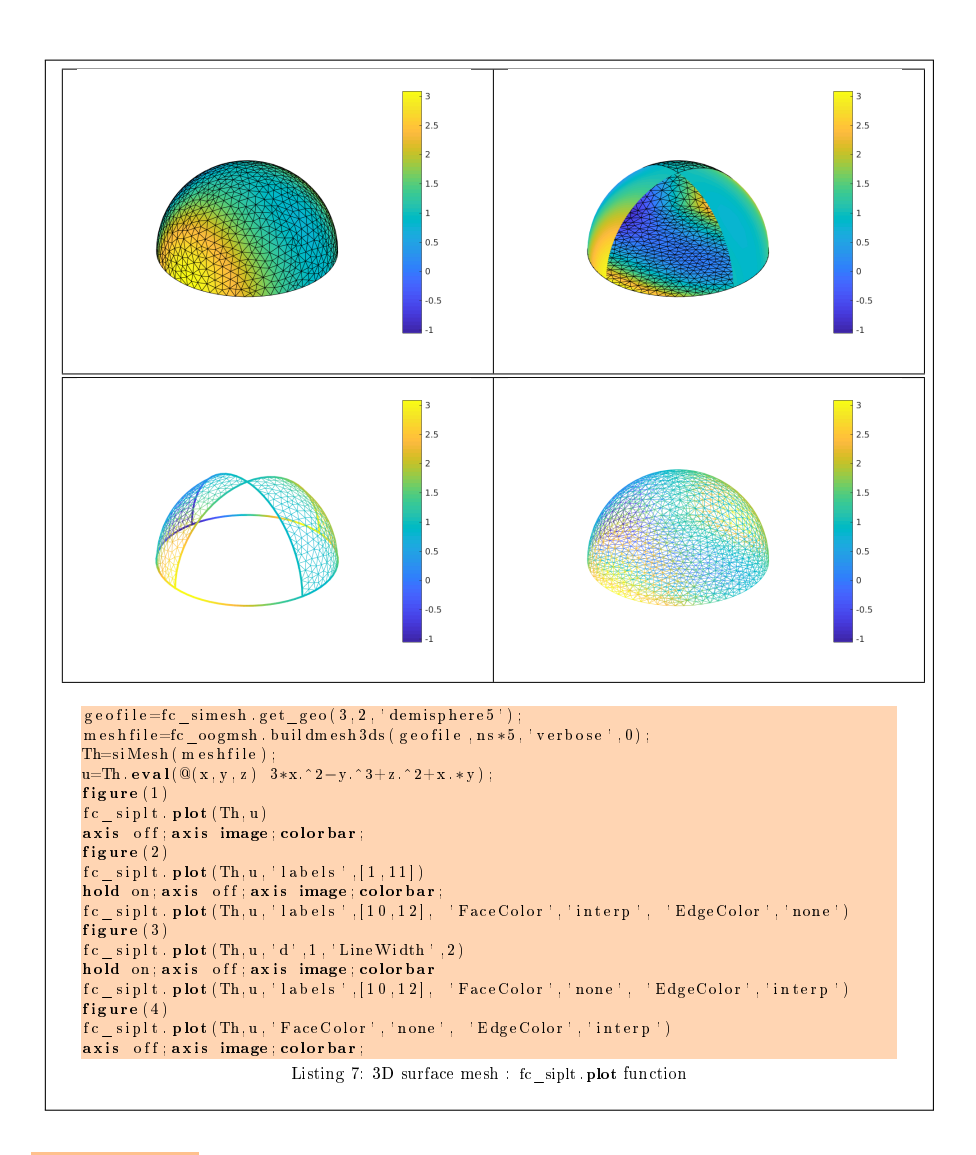

# 6 PLOTISO function

<span id="page-12-0"></span>The function FC SIPLT.PLOTISO displays isolines from datas on the mesh or parts of the mesh defined by an siMESH object. This function only works with 2-simplices in space dimension 2 or 3.

#### Syntaxe

```
fc sight. plotiso (Th, u)\text{fc} siplt. plotiso (Th, u, Name, Value, \dots)
```
### Description

fc siplt . plotiso  $(Th, u)$  displays data u on all the 2-dimensional simplices elements. The data u is an 1D-array of size Th.nq or Th.nqGlobal or Th.nqParent. fc\_siplt . plotiso (Th,u,key,value, ...) specifies function options using one or more key, value pair arguments. Options of first level are

- ' 'niso' : to specify the number of isolines (default : 10)
- ' 'isorange' : to specify the list of isovalues (default : empty)
- ' 'isocolorbar' : if true, colorbar with isovalues is drawn (default : false )
- ' 'format' : to specify the format of the isovalues on the colorbar  $(\text{default} : \%g')$
- ' 'labels' : to select the labels of the elements to display data,
- ' 'plan' : if true, (default : false )
- 'color': to specify one color for all isolines (default : empty)
- ' 'mouse' : if true, display information on clicked isoline (default : false )

The options of second level are all options of

- plot3 function in dimension 3 or in dimension 2 with 'plan' set to false
- plot function in 2 with 'plan' set to true

This function accepts until 4 output arguments :

- $bullet$  1st output is the colors of the isolines
- $b$ ullet 2nd output is the isovalues of the isolines
- $bullet$  3th output is the handle of the colobar iso.
- $b$ ullet 4th output is all the handles of the isolines as an 2D-array of dimension N-by-niso, where N is the number of 2-simplex elementary meshes where isolines are drawn.

**2D example** The following example use the  $.$ *qeo* file condenser11.geo which is in the directory geodir of the toolbox.

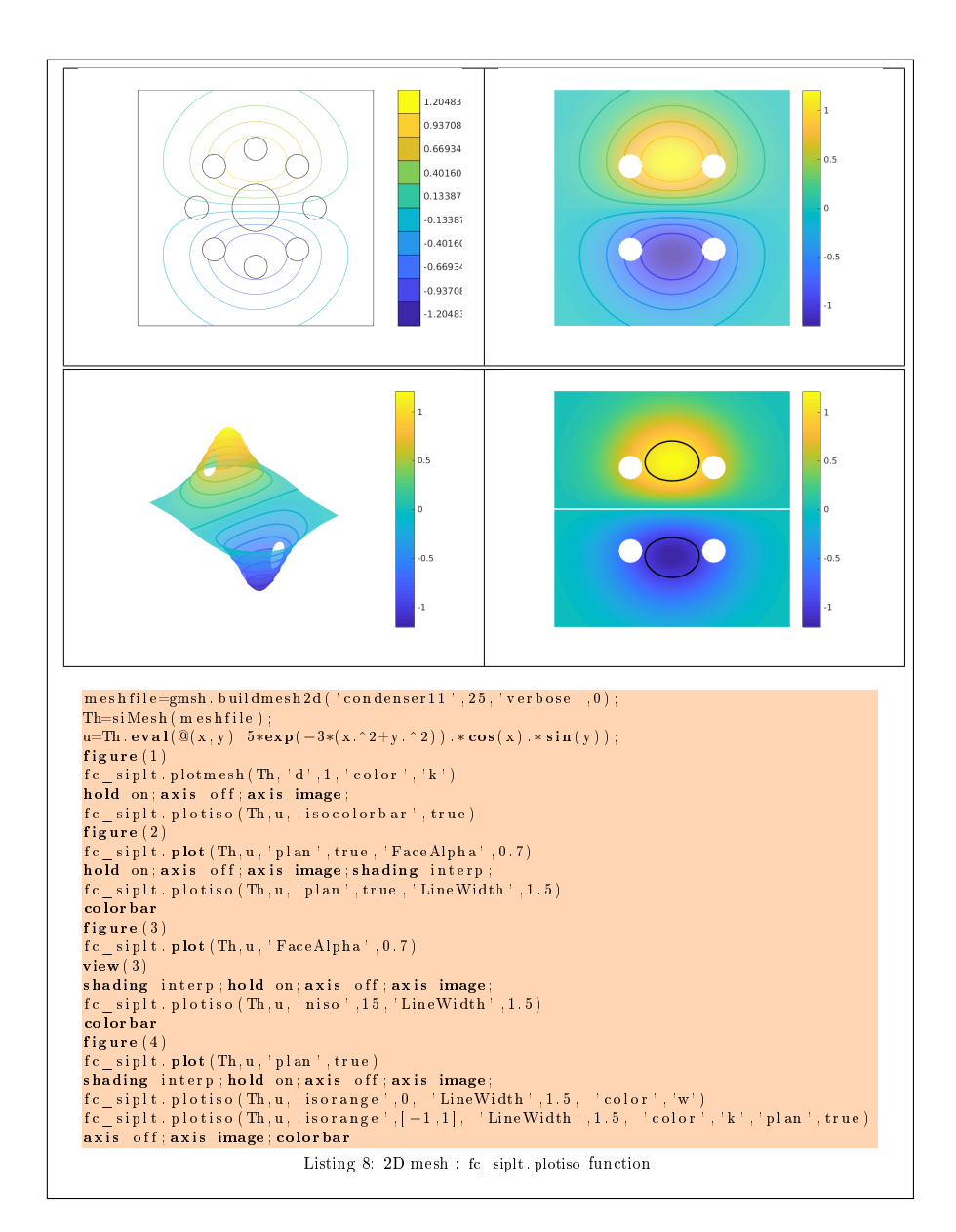

3D example The following example use the  $.geo$  file cylinderkey.geo which is in the directory geodir of the toolbox. This file contains description of a 3D mesh with simplices of dimensions 1, 2 and 3.

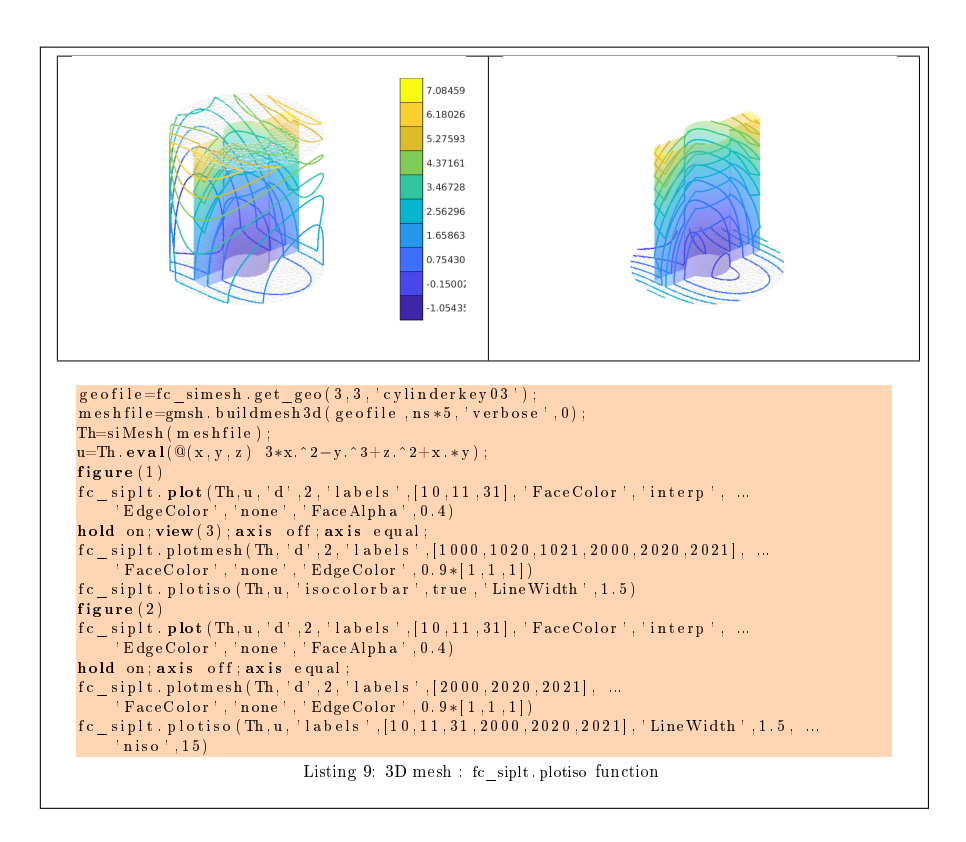

**3D surface example** The following example use the  $.$ geo file demisphere5.geo which is in the directory geodir of the toolbox. This file contains description of a 3D surface mesh with simplices of dimensions 1 and 2.

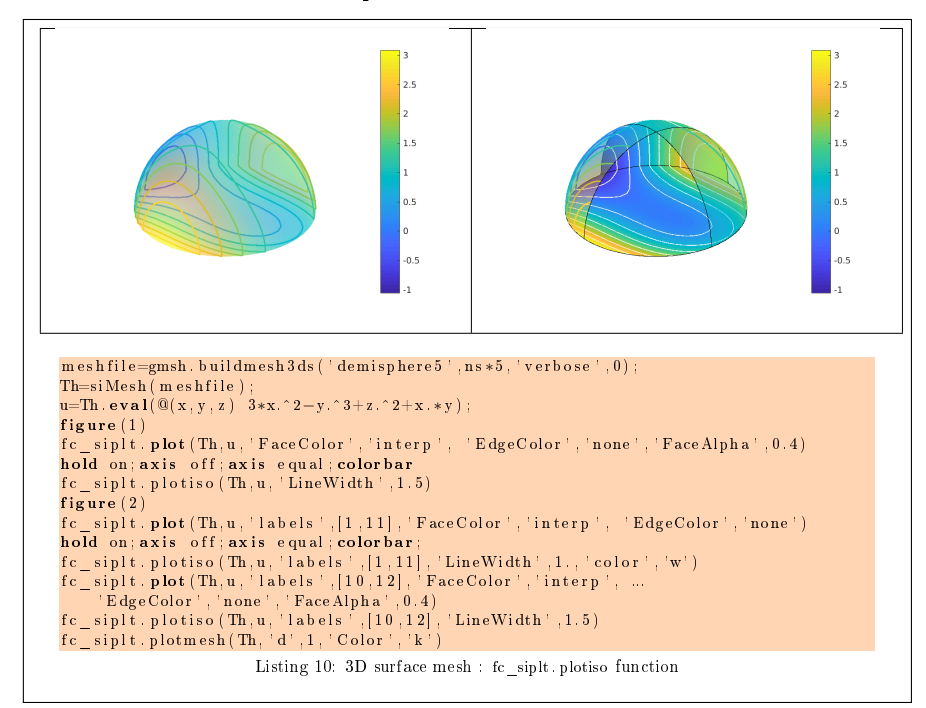

# 7 SLICEMESH function

<span id="page-16-0"></span>The function FC SIPLT.SLICEMESH displays intersection of a plane and a 3D mesh or parts of a 3D mesh defined by an siMESH object.

#### Syntaxe

```
fc s i plt. slice m e sh (Th, P)f c siplt. slicemesh (Th, P, Name, Value, ... )
```
### Description

fc\_siplt .slicemesh(Th,P) displays intersection of the plane defined by  $P(1)x +$  $P(2)y+P(3)z+P(4) = 0$  and all the 3-dimensional simplices elements. To compute  $P$  one can use the function PlaneCoefs of the  $FC-SIPLT$  toolbox. With this function, the array P, is obtained with  $P=PlaneCoefs(Q,V)$  where Q is a point in the plane and V is a vector orthogonal to it.

fc siplt . plot(Th,u,Name,Value, ...) specifies function options using one or more  $\overline{\text{Name}}$ , Value pair arguments. Options of first level are

- $\bullet$  'color': to specify the slice color (default : light grey, rgb=[0.9,0.9,0.9] )
- ' 'labels' : to select the labels of the elements to intersect,

3D example The following example use the  $.geo$  file ball8.geo which is in the directory geodir of the toolbox. This file contains description of a 3D mesh with simplices of dimensions 1, 2 and 3.

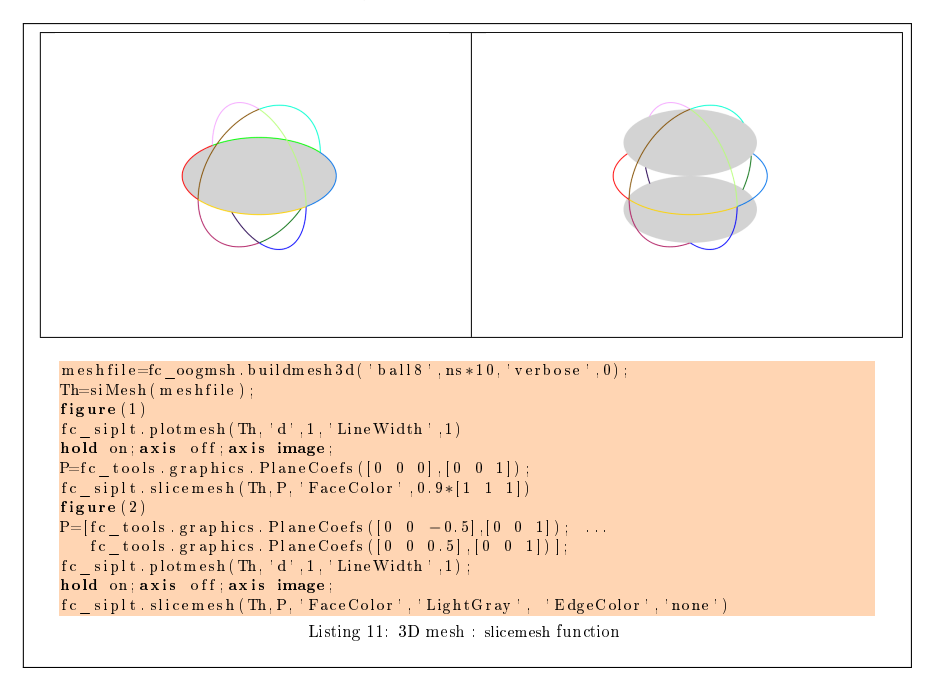

# 8 SLICE function

<span id="page-17-0"></span>The method  $rc$  siplation displays datas on the intersection of a plane and a 3D mesh or parts of a 3D mesh defined by an siMESH object.

#### Syntaxe

fc  $\sinh t \cdot \sinh c \cdot (\text{Th}, u, P)$ fc  $\text{split}$ . slice  $(\text{Th}, u, P, \text{Name}, \text{Value}, \dots)$ 

#### Description

fc\_siplt  $slice(Th,u,P)$  displays u data on the intersection of the plane defined by  $P(1)x + P(2)y + P(3)z + P(4) = 0$  and all the 3-dimensional simplices elements. The data u is an 1D-array of size Th.nq or Th.nqGlobal or Th.nqParent. To compute  $P$  one can use the function PLANECOEFS of the fc-tools toolbox. With this function, the array P, is obtained with  $P=PlaneCoefs(Q,V)$  where Q is a point in the plane and V is a vector orthogonal to it.

Th.slide(u,P,Name,Value, ...) specifies function options using one or more Name,Value pair arguments. Options of first level are

' 'labels' : to select the labels of the elements to intersect,

**3D example** The following example use the .*qeo* file ball8.geo which is in the directory geodir of the toolbox. This file contains description of a 3D mesh with simplices of dimensions 1, 2 and 3.

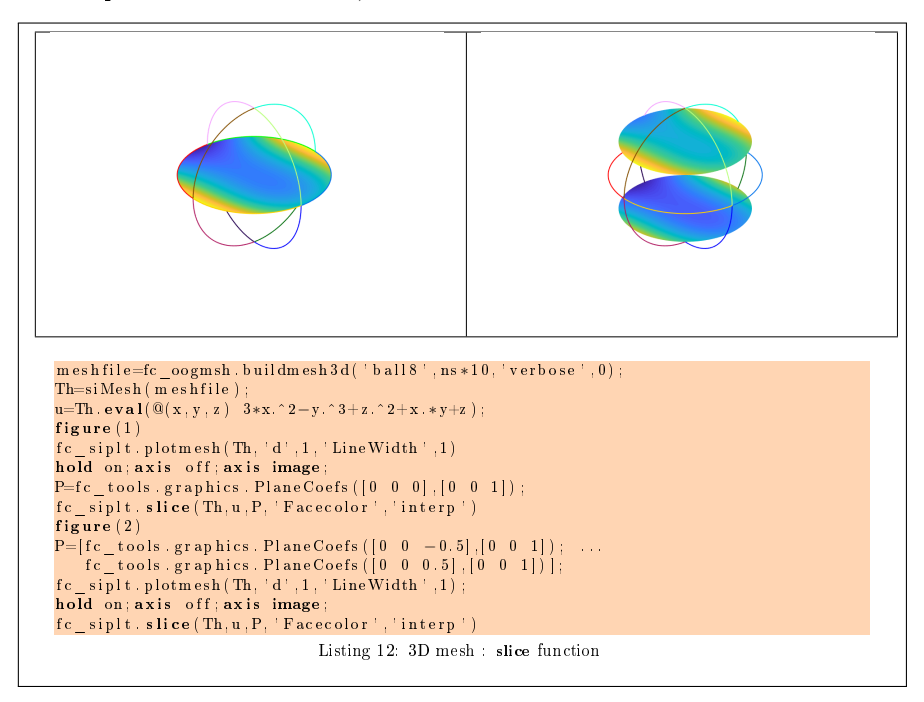

### 9 sliceiso function

<span id="page-18-0"></span>The method FC siplation simulations of data on the intersection of a plane and a 3D mesh or parts of a 3D mesh defined by an siMESH object.

#### Syntaxe

```
fc siplt. slice is o (Th, u, P)
fc siplt. slice is o (Th, u, P, Name, Value, ... )
```
#### Description

fc siplt sliceiso  $(Th, u, P)$  displays u data as isolines on the intersection of the plane defined by  $P(1)x + P(2)y + P(3)z + P(4) = 0$  and all the 3dimensional simplices elements. The data u is an 1D-array of size Th.nq or Th.nqGlobal or Th.nqParent. To compute  $P$  one can use the function PlaneCoefs of the FC-TOOLS toolbox. With this function, the array P, is obtained with  $P=f_{c\_tools}$ , graphics. PlaneCoefs(Q,V) where Q is a point in the plane and V is a vector orthogonal to the plane.

fc\_siplt . sliceiso  $(Th, u, P, key, value, ...)$  allows additional key/value pairs to be used when displaying u. The key strings could be

- ' 'labels' : to select the labels of the elements to intersect,
- $\bullet$  'niso': to specify the number of isolines (default : 10)
- ' 'isorange' : to specify the list of isovalues (default : empty)
- 'color': to specify one color for all isolines (default : empty)
- ' 'isocolorbar' : if true display a colorbar.Default is false.
- ' 'format' : to specify the format of the isovalues print in the colorbar. Default is  $\frac{1}{2}$ ,

For key strings, one could also used any options of the plot3 function. This function accepts until 4 output arguments :

- 1st output is the colors of the isolines
- 2nd output is the isovalues of the isolines
- 3th output is the handle of the colobar iso.
- ' 4th output is all the handles of the isolines as an 2D-array of dimension N-by-niso, where N is the number of elementary meshes where isolines are drawn.

3D example The following example use the  $.geo$  file ball8.geo which is in the directory geodir of the toolbox. This file contains description of a 3D mesh with simplices of dimensions 1, 2 and 3.

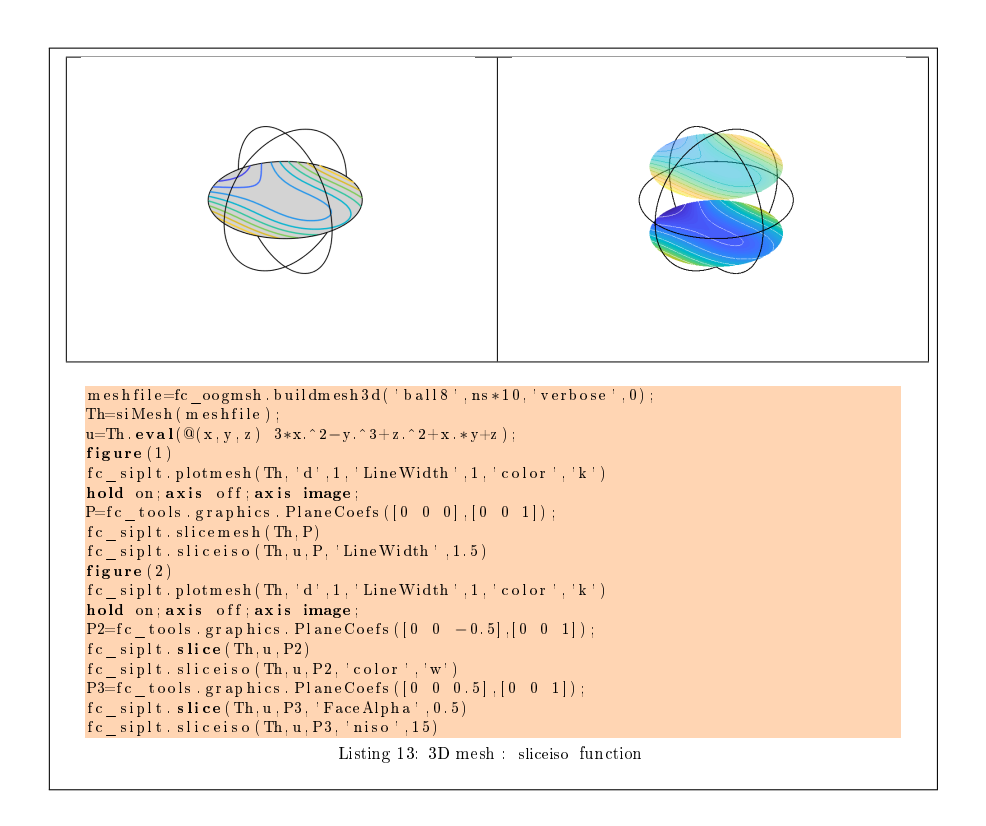

### 10 PLOTQUIVER function

<span id="page-19-0"></span>The method FC SIPLT.PLOTQUIVER displays vector field datas on the mesh or parts of the mesh defined by an siMESH object.

### Syntaxe

```
fc siplt.plotquiver (Th, V)fc\_sight.plotquiver (Th, V, Key, Value, ...)
```
#### Description

fc siplt . plotquiver(Th,V) displays vector field U on all the d-dimensional simplices elements in dimension  $d = 2$  or  $d = 3$ . The data V is an 2D-array of size Th.nq-by-d or 2-by-Th.nq.

 $fc$ <sub>siplt</sub> . plotquiver(Th,V,Key,Value, ...) specifies function options using one or more Key, Value pair arguments. Options of first level are

- ' 'labels' : to select the labels of the elements to display data,
- 'freq' : quiver frequencie, (default : 1)
- ' 'scale' : quiver scale, (default : ...)
- ' 'colordata' : set colors on each quiver (default : empty ).

The options of second level depend on space dimension and 'colordata' option. One can use any option of the following functions

- quiver function in dimension 2 with an empty 'colordata'
- quiver3 function in dimension 3 with an empty 'colordata'
- vfield3 function in dimension 2 or 3 with 'colordata' set to an 1D-array of length Th.nq.

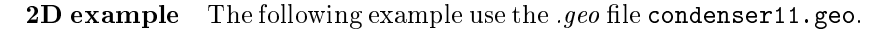

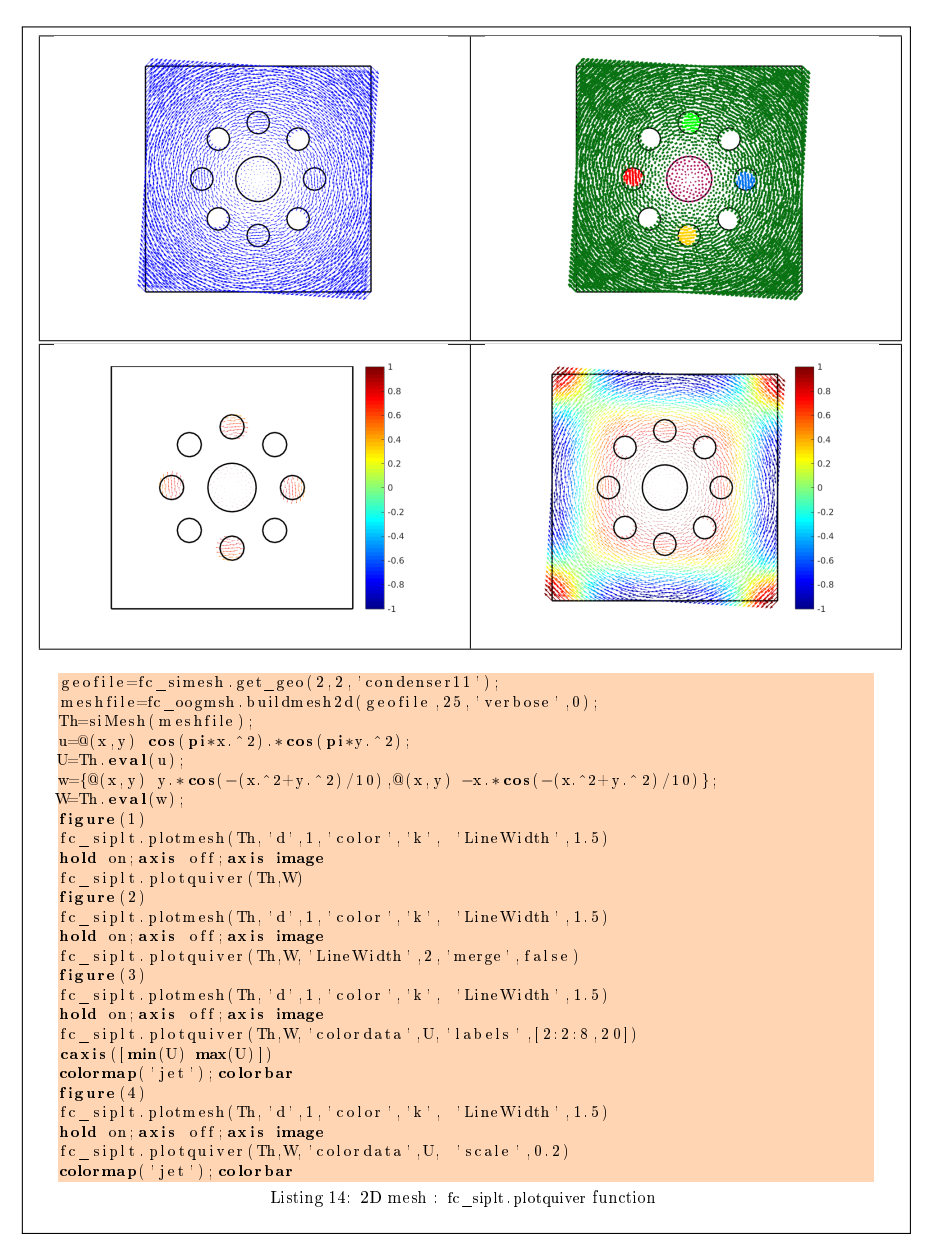

3D example The following example use the  $.geo$  file cylinderkey03.geo. This file contains description of a 3D mesh with simplices of dimensions 1, 2 and 3.

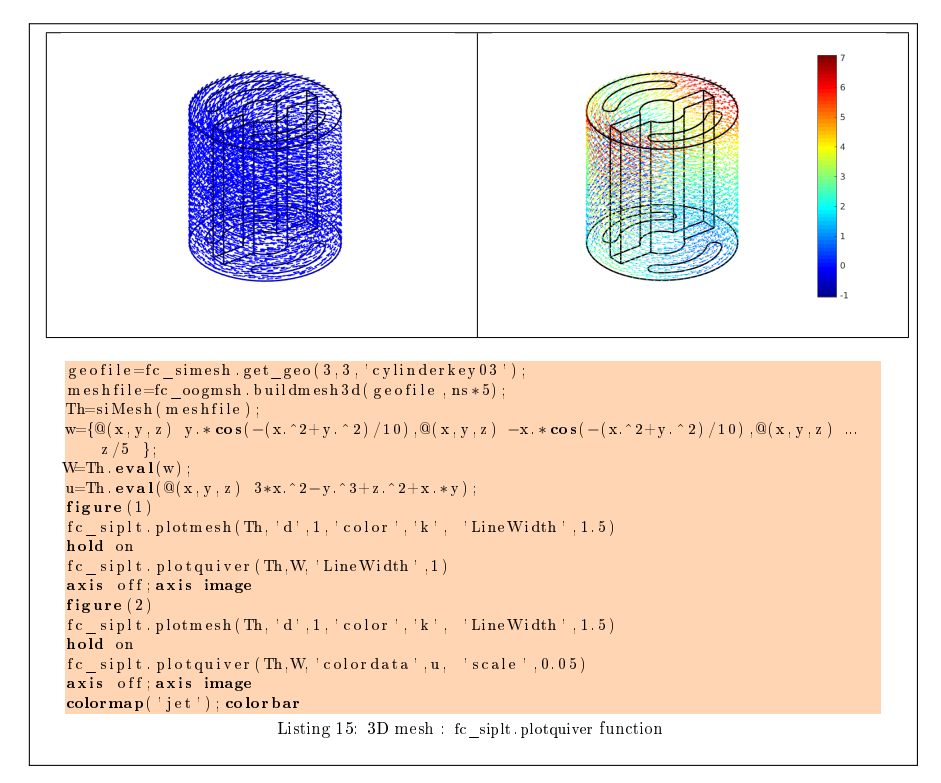

3D surface example The following example use the .geo file demisphere5.geo which is in the directory geodir of the toolbox. This file contains description of a 3D surface mesh with simplices of dimensions 1 and 2.

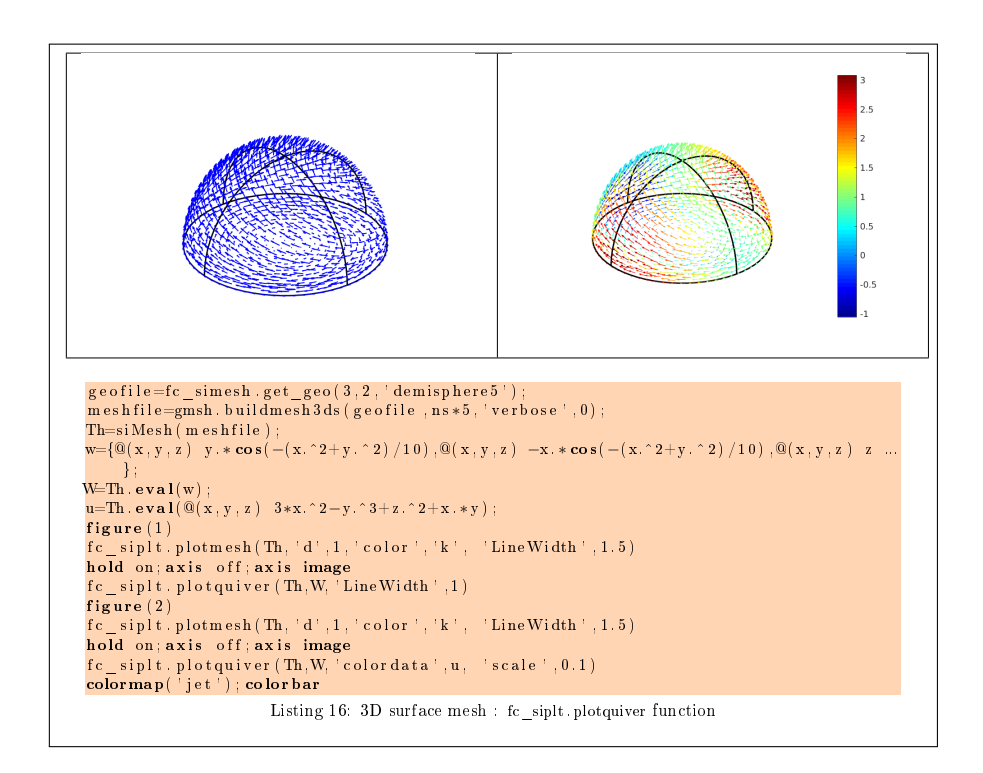